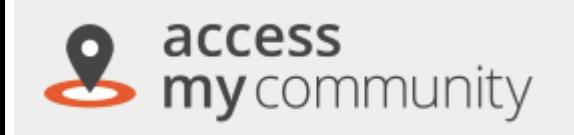

Access My Community is a free 'mapping tool' where you can easily search the Canberra Region for organizations and services.

Access My Community displays the locations of the service-provider on the map, it will even give you directions to get there.

- Click Access My Community on the ACT Community Directory home page
- Type your location in the search bar at the top of the page. Slide the distance bar to expand your search

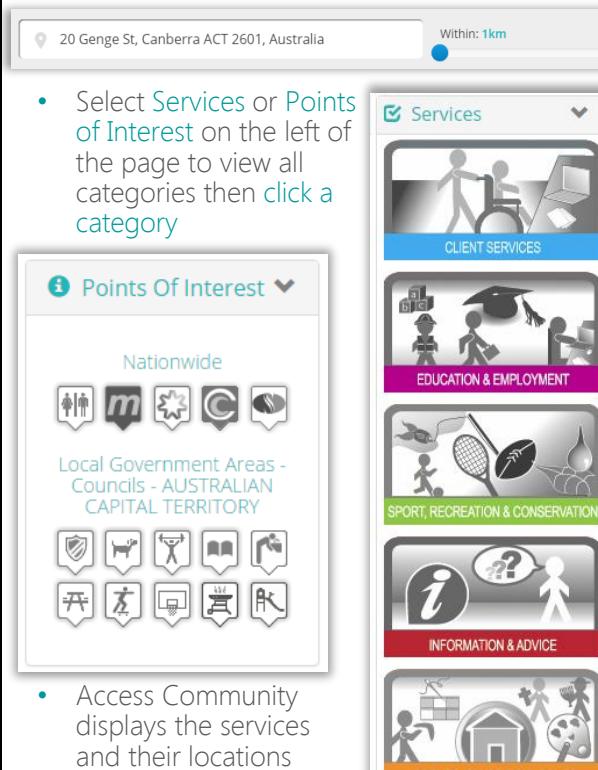

Select a service from the map and click its "marker" to view their contact details

on the map

### About Us

CONTACT Canberra is the central source of community information in the Canberra Region and has been linking people to services and community groups for over 35 years.

We maintain a comprehensive database of community organisations, government services and local groups in the Capital and continually work toward ensuring this information remains accessible to individuals, community groups and government.

### Contact Us

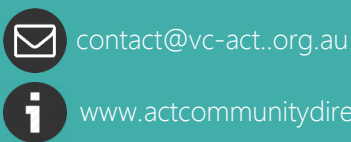

www.actcommunitydirectory.com.au

CONTACTCanberra

20 Genge St., Griffin Centre **2006** 02 6248 7988 Canberra City, ACT 2601

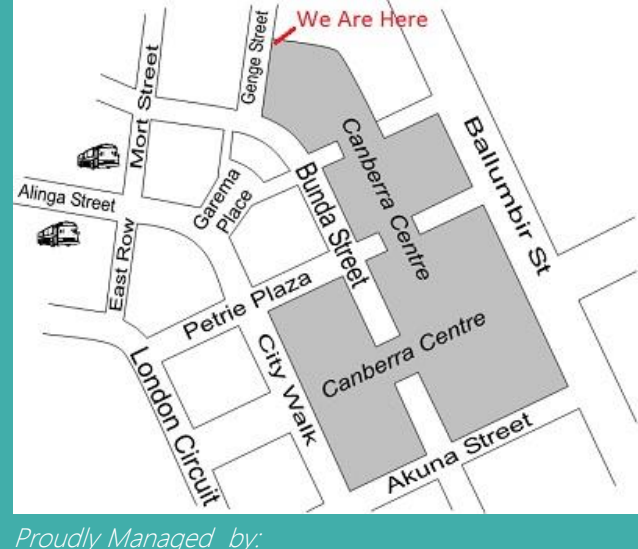

## **VOLUNTEERING and CONTACT ACT**

This service receives funding from the ACT Government

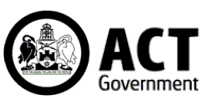

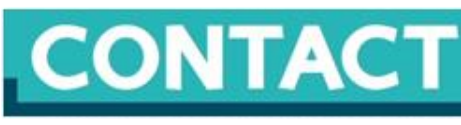

**CANBERRA COMMUNITY INFORMATION** 

# ACT Community Directory: How to Search

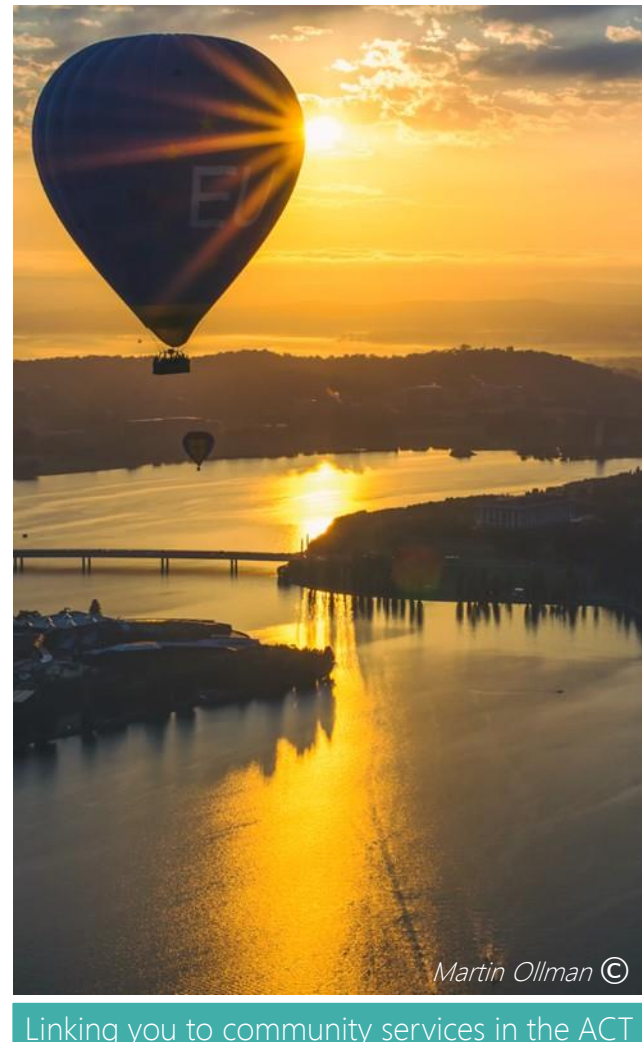

## Searching the ACT Community Directory for organizations and support services is just a click away

1Go to www.actcommunitydirectory.com.au and search by keyword OR by category Search by Keyword Browse by Category Expand all categories  $+$ Search the ACT Community Directory **Cultural and Migrant** Peak, Industry and  $\mathcal{P}$ **Funding Bodies Services** Q Search via category, organisation or keyword  $in$ Location 5km **SEARCH Disability Services Recreation & Leisure**  $\mathcal{P}$ Type-in what you are looking for in the search box, e.g. "volunteering" Education Religion & Philosophy • You can specify a geographical area for your

- Scroll down to the Category Links section
	- Select and click a category to browse or just click Expand all categories to view all

After you hit Search or click on a category, the Directory will open the Search Results page where it gives you a list of the service-providers

search by adding suburb and distance in the

Location and km box

• Hit Search

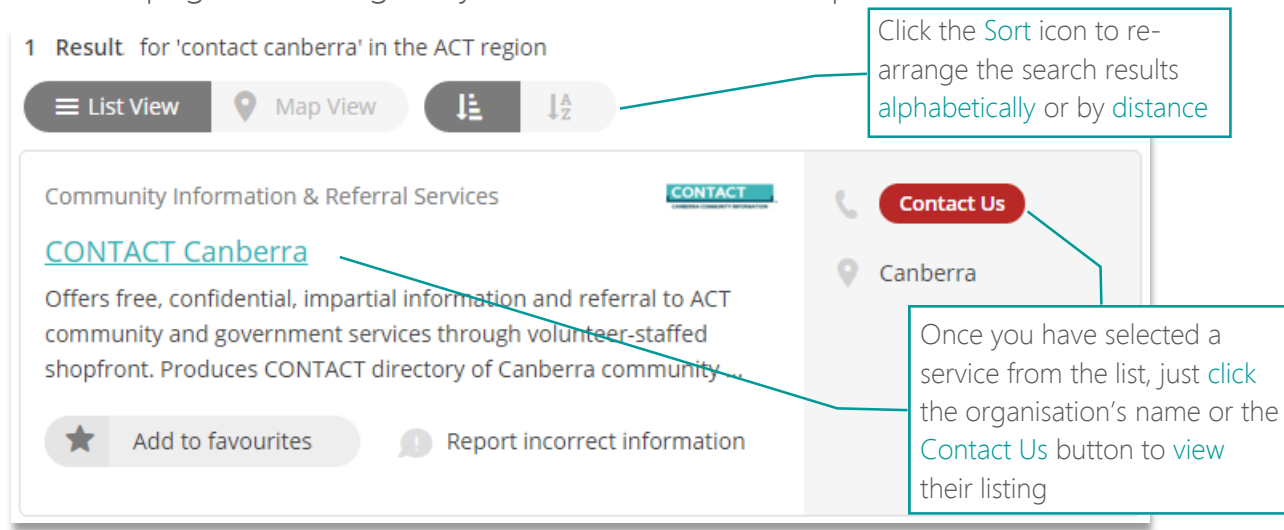

## **B** Contacting a Service

• After selecting a service from the Results page, the Listing page is opened

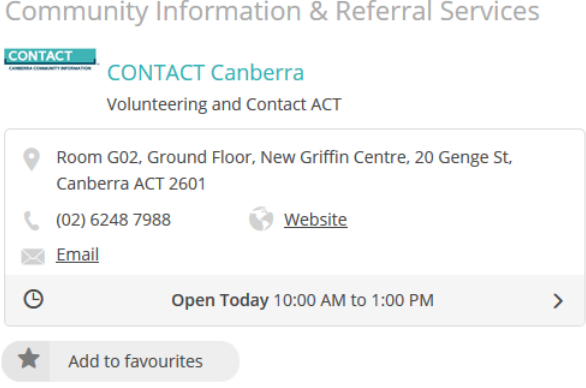

- The organisation's description and contact details are displayed.
- Click Email to send a message to the organisation
- If the organizations has multiple locations, these will be displayed to the left of the page

#### **Locations**

Volunteering and Contact ACT provides its services from the following locations:

- > CONTACT Canberra Community **Information Services**
- > Volunteering and Inclusive Services

The ACT Community Directory is the online portal which helps you find services, community organisations and support groups in the ACT